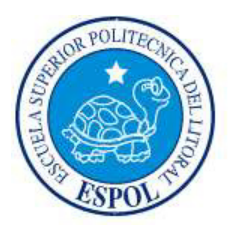

## **ESCUELA SUPERIOR POLITÉCNICA DEL LITORAL**

Instituto de Ciencias Matemáticas

Ingeniería en Auditoría y Control de Gestión

"Análisis Técnico de la Rentabilidad de una Empresa Distribuidora de Celulares, Localidad Loja. Periodo 2006"

## **TESIS DE GRADO**

SEMINARIOS DE GRADUACIÓN: AUDITORÍA FINANCIERA – AUDITORÍA TRIBUTARIA

Previo a la obtención del título de:

AUDITOR – CONTADOR P⁄BLICO AUTORIZADO

Presentado por:

Geovanny Norberto González Narváez

Guayaquil – Ecuador

2007

### **AGRADECIMIENTO**

Agradezco a mis padres por la paciencia y confianza que depositaron en mí, a mis hermanos por el ejemplo que me dieron, a mis sobrinos por mostrarme lo hermosa que es la vida con sus nacimientos, a Anita por estar junto a mí durante toda mi vida universitaria y a Dios por darme a las maravillosas personas que tengo junto a mí.

**DEDICATORIA** 

A DIOS A MIS PADRES A MIS HERMANOS A MIS SOBRINOS A ANITA

### TRIBUNAL DE GRADUACIÓN

CIE-ESPOL

**Ing. Roberto Toledo** PRESIDENTE DEL TRIBUNAL

Ing. Pedro Ramos DIRECTOR DE TESIS

Ing. Arturo Salcedo **VOCAL** 

Ing. Heidy Roa

**VOCAL** 

Econ. Harold Álava **INSTRUCTOR SEMINARIO DE** AUDITORÍA TRIBUTARIA

(CODIRECTOR)

Ing. Roberto Merchán INSTRUCTOR SEMINARIO DE AUDITORÍA FINANCIERA (CODIRECTOR)

### **DECLARACIÓN EXPRESA**

"La responsabilidad del contenido de esta Tesis de Grado, me corresponden exclusivamente; y el patrimonio de la misma a la ESCUELA SUPERIOR POLITÉCNICA DEL LITORAL".

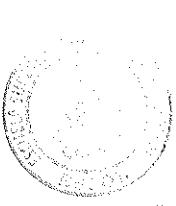

CIE-ESPOL

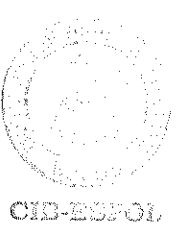

Geovanny González Narváez

### **RESUMEN**

En este trabajo, se realiza un estudio estadístico previo a la determinación y análisis de la rentabilidad. Siendo los datos analizados pertenecientes a una distribuidora de celulares de la ciudad de Loja correspondiente al año 2006.

Se realiza un análisis descriptivo e inferencial de las variables consideradas para este estudio, para poder determinar mediante análisis estadístico, información relevante y con ello obtener una idea más precisa del comportamiento de estas variables y sus tendencias.

Posterior al análisis estadístico de las variables, se realizará un análisis financiero de los datos mediante fórmulas apropiadas para establecer la rentabilidad de la localidad estudiada y poder manifestar una conclusión de lo obtenido.

## ÍNIDICE GENERAL

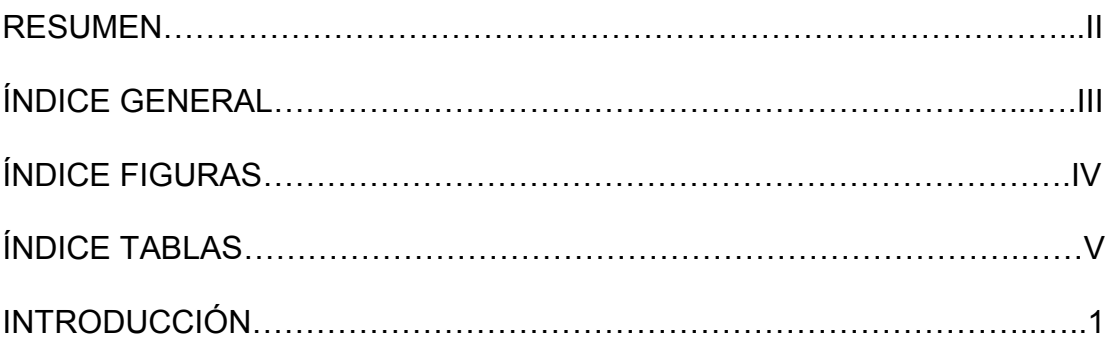

## **CAPÍTULO I**

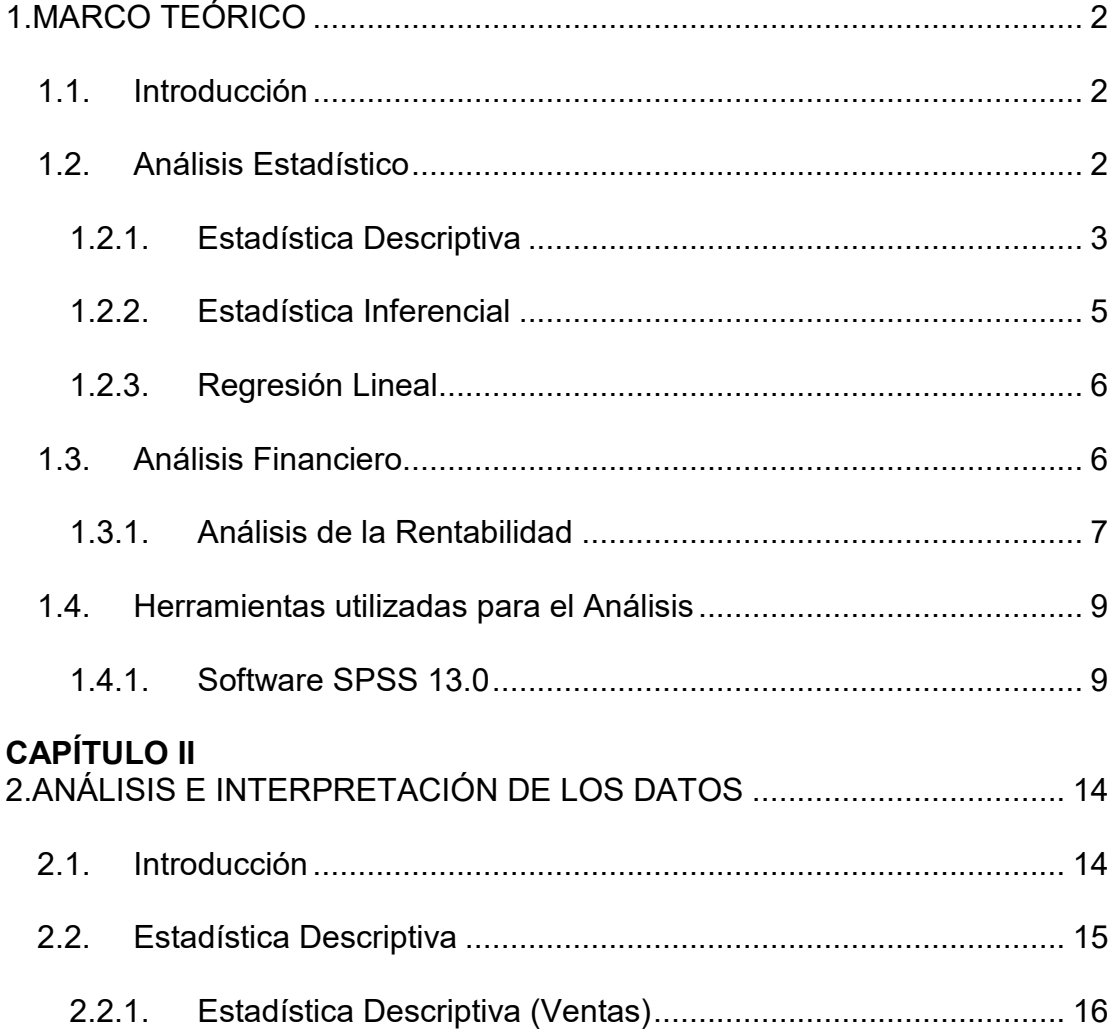

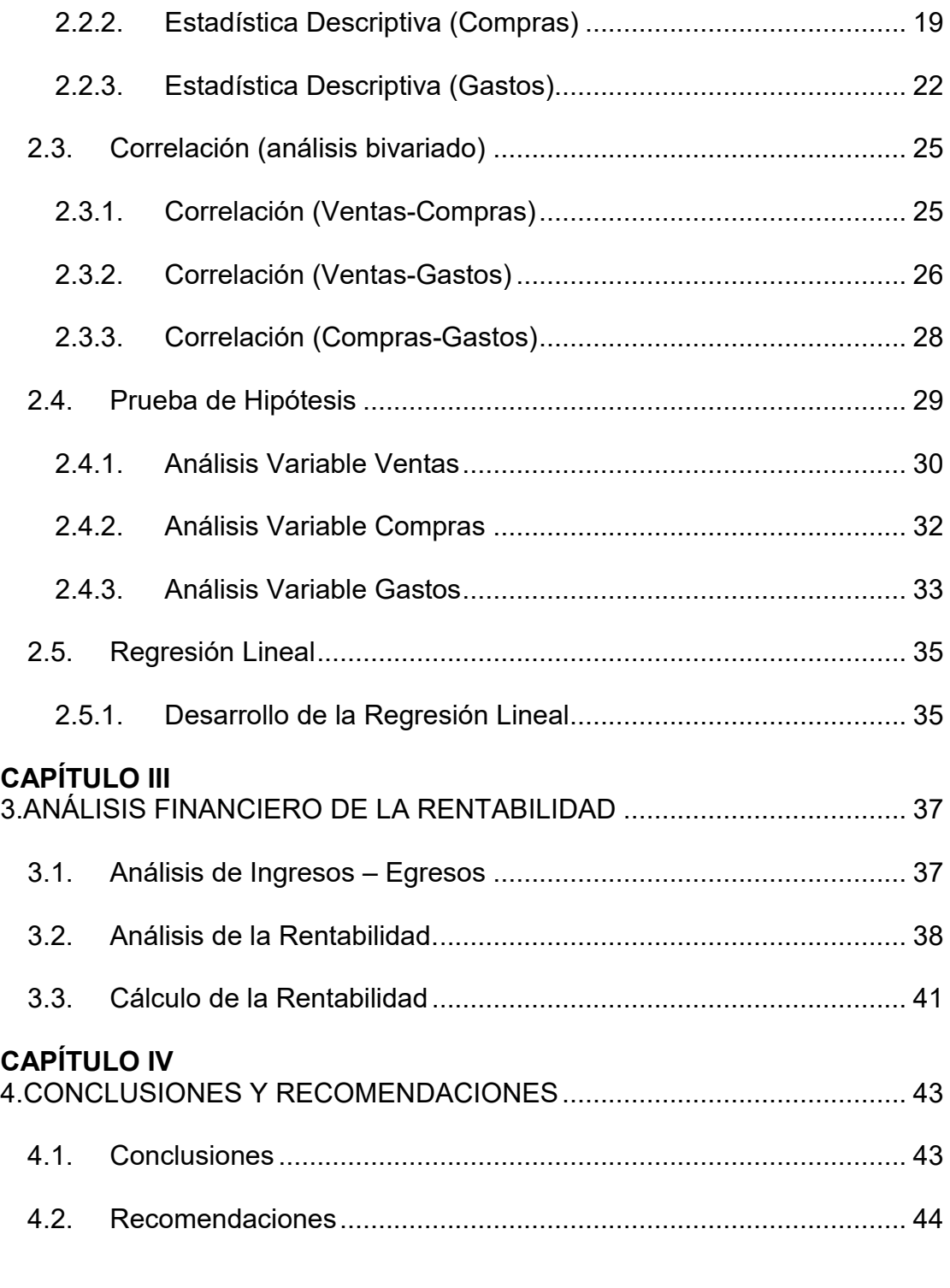

## **BIBLIOGRAFÍA**

ANEXO

### **ÕNDICE DE FIGURAS**

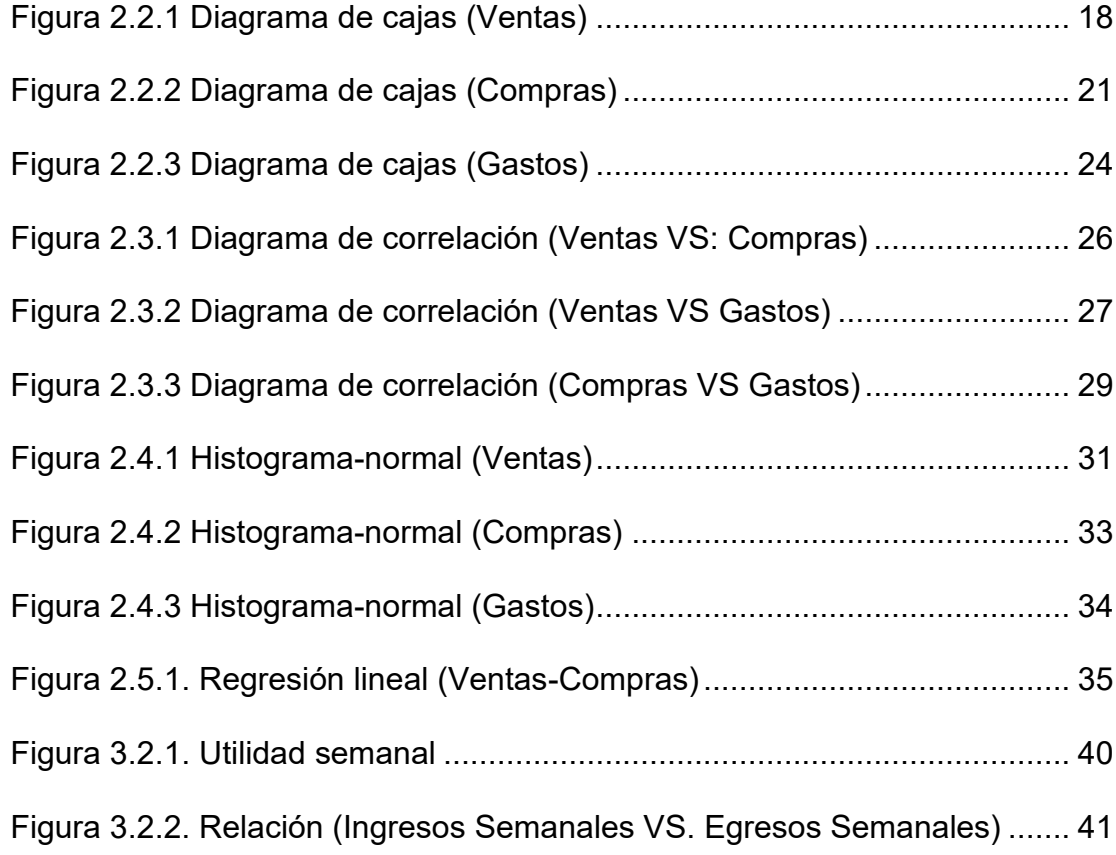

### **ÕNDICE DE TABLAS**

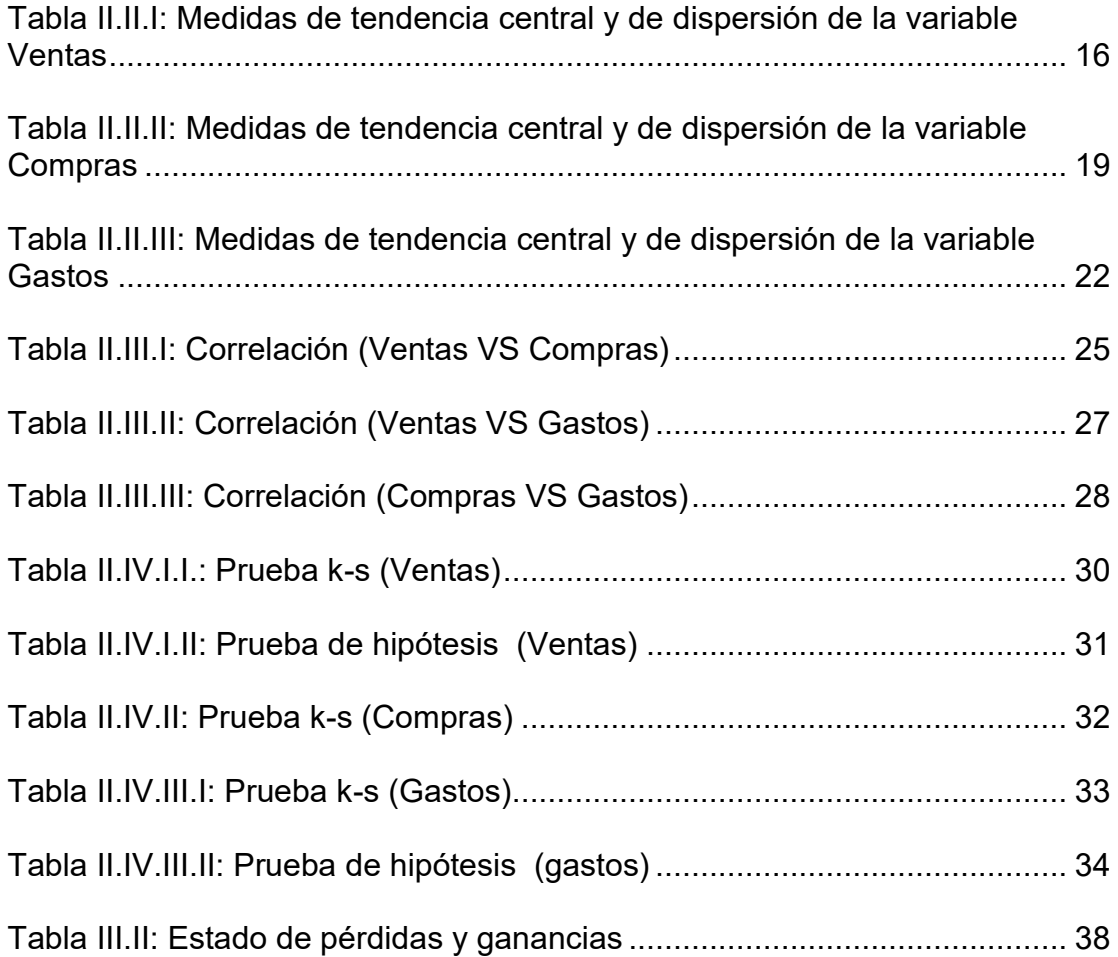

### **INTRODUCCIÓN**

El presente trabajo trata sobre "Análisis Técnico de la rentabilidad de una empresa distribuidora de celulares. Localidad Loja, año 2006", se cuenta con información real de las ventas, compras y gastos que realizó esta distribuidora en el periodo antes mencionado.

Este estudio tiene como propósito, determinar la rentabilidad de una empresa distribuidora de celulares en una de sus localidades mediante técnicas para la obtención de rentabilidad.

En conjunto con análisis estadísticos y financieros, se establecerá la rentabilidad de la empresa y el comportamiento o tendencias de las variables analizadas.

Teniendo en consideración que en el Ecuador existe gran cantidad de estas distribuidoras, sin saber en muchos casos el grado o nivel de rentabilidad que poseen gran cantidad de las mismas.

# **CAPÍTULO I**

## **1. MARCO TEÓRICO**

### **1.1. Introducción**

En el presente capítulo, se detalla el concepto de las técnicas empleadas en este estudio como es la estadística descriptiva, inferencial y regresión lineal así como las diferentes formas de obtención de la rentabilidad de una empresa.

### **1.2. An·lisis EstadÌstico**

En forma general podemos definir al análisis estadístico como el conjunto de conceptos, herramientas e interpretación de los resultados que nos ayudarán a un mejor entendimiento del comportamiento o tendencia de los datos.

En el estudio realizado se empleó estadística descriptiva, inferencial y regresión lineal.

### **1.2.1. EstadÌstica Descriptiva**

La estadística descriptiva comprende las técnicas que se emplean para resumir y describir datos numéricos. Estos métodos pueden ser de forma gráfica, tabular o numérica e implican análisis computacional.

Para este trabajo se tomarán las siguientes medidas de tendencia central y dispersión:

#### **Media**

Es el promedio aritmético de las observaciones, es decir, el cociente entre la suma de todos los datos y el número de ellos.

### **Mediana**

Es el valor que separa por la mitad las observaciones ordenadas de menor a mayor, de tal forma que el 50% de éstas son menores que la mediana y el otro 50% son mayores.

### **Moda**

Es el valor de la variable que más veces se repite, es decir, aquella cuya frecuencia absoluta es mayor o el valor de la variable que presenta una mayor frecuencia.

### **Rango**

Es la diferencia entre el valor de las observaciones mayor y el menor.

### **Valor MÌnimo**

Es el mínimo valor que posee la variable estudiada

### **Valor Máximo**

Es el máximo valor que posee la variable estudiada

### **Desviación Estándar**

Es la raíz cuadrada del promedio de la suma de los cuadrados de las desviaciones. Se entiende por desviación la diferencia de una medida o valor respecto a la media:

$$
\sqrt{\frac{\sum (X_i - \mu)^2}{n-1}}
$$

### **Cuartiles**

Son 3 valores que distribuyen la serie de datos, ordenada de forma creciente o decreciente, en cuatro tramos iguales, en los que cada uno de ellos concentra el 25% de los resultados.

### **1.2.2. EstadÌstica Inferencial**

La inferencia estadística es una parte de la estadística que comprende los métodos y procedimientos para deducir propiedades (hacer inferencias) de una población.

La estadística inferencial comprende: la teoría de [muestras,](http://es.wikipedia.org/w/index.php?title=Teor%C3%ADa_de_muestras&action=edit) la estimación de parámetros, el contraste de hipótesis, el diseño experimental, la inferencia bayesiana.

Para nuestro estudio sólo se tomó en consideración el contraste de hipótesis.

El contraste de hipótesis es una técnica de Inferencia Estadística que permite comprobar si la información que proporciona una muestra observada concuerda (o no) con la hipótesis estadística formulada sobre el modelo en

estudio y, por tanto, se puede aceptar o no la hipótesis formulada.

La hipótesis que se contrasta se denomina hipótesis nula y, normalmente, se denota por H0. Si se rechaza la hipótesis nula es porque se asume como correcta una hipótesis complementaria que se denomina hipótesis alternativa y se denota por H1.

### **1.2.3. Regresión Lineal**

Los métodos de regresión se usan para determinar la "mejor" relación funcional entre las variables, esto quiere decir que se buscará una función matemática que nos explique de que manera están relacionadas las variables.

### **1.3. An·lisis Financiero**

El análisis financiero constituye la técnica matemático-financiera y analítica, a través de la cual se determinan los beneficios o pérdidas en los que se puede incurrir al pretender realizar una inversión o algún otro movimiento, en donde uno de sus objetivos

es obtener resultados que apoyen la toma de decisiones referente a actividades de inversión.

### **1.3.1. An·lisis de la Rentabilidad**

La rentabilidad no es otra cosa que "el resultado del proceso productivo". Diccionario Enciclopédico Salvat (1970). Si este resultado es positivo, la empresa gana dinero (utilidad) y ha cumplido su objetivo. Si este resultado es negativo, el producto en cuestión está dando pÈrdida por lo que es necesario revisar las estrategias y en caso de que no se pueda implementar ningún correctivo, el producto debe ser descontinuado.

Un ejecutivo de General Motors afirmó: "estamos en el negocio de hacer dinero, no automóviles", estaba equivocado. Una empresa hace dinero y por ende es rentable, satisfaciendo las necesidades de sus consumidores mejor que la competencia. La experiencia de las empresas orientadas a la calidad nos ha demostrado que un producto de calidad superior y con integridad en los negocios nos da como resultado las utilidades, la participación de mercado y el crecimiento.

Para el análisis de la rentabilidad de este negocio se tomó en consideración el método de Margen Bruto de Utilidad o Rentabilidad Bruta, Margen Operacional de Utilidad o Rentabilidad Operacional, Margen Neto de Utilidad o Rentabilidad Neta, dado que sólo se cuenta con los gastos, ingresos y egresos que mantuvo durante el periodo estudiado.

#### **Margen Bruto de Utilidad o Rentabilidad Bruta**

(Utilidad Bruta / Ventas Netas) \*100

Muestra la capacidad de la empresa en el manejo de sus ventas para generar utilidades brutas, es decir, antes de los gastos de administración, de ventas, otros ingresos, otros egresos e impuestos. Representa el porcentaje de utilidad bruta que se genera con las ventas de la empresa.

## **Margen Operacional de Utilidad o Rentabilidad Operacional**

(Utilidad Operacional/Ventas Netas)\*100

Rentabilidad de la empresa en desarrollo de su objeto social. Representa cuanto reporta cada dólar de ventas en la generación de la utilidad operacional.

### **Margen Neto de Utilidad o Rentabilidad Neta**

(Utilidad Neta/Ventas Netas)\*100

Porcentaje de las ventas netas que generan utilidad después de impuestos en la empresa. Por cada dólar de ventas, cuántos dólares me generan en utilidad, independientemente de que correspondan o no al desarrollo del objeto social de la empresa.

### 1.4. Herramientas utilizadas para el Análisis

La herramienta informática utilizada en este estudio fue el SPSS 13.0

### **1.4.1. Software SPSS 13.0**

El **SPSS** *(Statistical Product and Service Solutions*) es un programa estadístico informático muy usado en las [ciencias sociales](http://es.wikipedia.org/wiki/Ciencias_sociales) y empresas de investigación de mercado.

Originalmente SPSS era el acrónimo de (Statistical *Package for the Social Sciences*). En la actualidad las siglas las designan tanto el programa como la empresa que lo produce.

Como programa estadístico es muy popular su uso debido a la capacidad de trabajar con bases de datos de gran tamaño. En la versión 12 se pueden ingresar hasta 2 millones de registros y 250.000 variables. Además, de permitir la recodificación de las variables y registros según las necesidades del usuario. El programa consiste en un módulo base y módulos anexos que se han ido actualizando constantemente con nuevos procedimientos estadísticos.

Originalmente el programa fue creado para grandes computadores. En [1970](http://es.wikipedia.org/wiki/1970) se publica el primer manual de usuario del SPSS por Nie y Hall. Este manual populariza el programa entre las instituciones de educación superior en [EE.UU.](http://es.wikipedia.org/wiki/EE.UU.) En [1984](http://es.wikipedia.org/wiki/1984) sale la primera versión para computadores personales.

El sistema de módulos de SPSS, como los de otros programas (similar al de algunos lenguajes de programación) provee toda una serie de capacidades adicionales a las existentes en el sistema base. Algunos de los módulos disponibles son:

- ▶ Modelos de Regresión
- Modelos Avanzados
- $\triangleright$  Reducción de datos: Permite crear variables sintéticas a partir de variables colineales por medio del Análisis **Factorial**
- ▶ Clasificación: Permite realizar agrupaciones de observaciones o de variables (cluster analysis) mediante tres algoritmos distintos.
- > Pruebas no paramétricas: Permite realizar distintas pruebas estadÌsticas especializadas en distribuciones no normales.
- > Tablas: Permite al usuario dar un formato especial a las salidas de los datos para su uso posterior. Existe una cierta tendencia dentro de los usuarios y de los desarrolladores del software por dejar de lado el sistema original de TABLES para hacer uso más extensivo de las llamadas CUSTOM TABLES.
- $\triangleright$  Tendencias
- $\triangleright$  Categorías: Permite realizar análisis multivariados de variables normalmente categóricas. También se pueden usar variables métricas siempre que se realice el proceso de recodificación adecuado de las mismas.
- > Análisis Conjunto: Permite realizar el análisis de datos recogidos para este tipo especifico de pruebas estadísticas.
- $\triangleright$  Mapas: Permite la representación geográfica de la información contenida en un fichero.
- > Pruebas Exactas: Permite realizar pruebas estadísticas en muestras pequeñas.
- > Análisis de Valores Perdidos: Regresión simple basada en imputaciones sobre los valores ausentes.
- Muestras Complejas: Permite trabajar para la creación de muestras estratificadas, por conglomerados u otros tipos de muestras.
- > SamplePower (cálculo de tamaños muestrales)
- $\triangleright$  Árboles de Clasificación: Permite formular árboles de clasificación y/o decisión con lo cual se puede identificar la conformación de grupos y predecir la conducta de sus miembros.
- > Validación de Datos: Permite al usuario realizar revisiones lógicas de la información contenida en un fichero .sav. y obtener reportes de los valores considerados extraños. Es similar al uso de sintaxis o scripts para realizar revisiones de los ficheros.
- > SPSS Programmability Extension (SPSS 13). Permite utilizar el lenguaje de programación Python para un mejor control de diversos procesos dentro del programa que hasta ahora eran realizados principalmente mediante scripts (con el lenguaje SAX Basic).

# **CAPÍTULO II**

## **2. ANÁLISIS E INTERPRETACIÓN DE LOS DATOS**

### **2.1. Introducción**

En el presente capítulo se realizará el análisis del comportamiento que presenta cada una de las variables relacionadas en este estudio como son: ventas, compras y gastos. Las mismas que fueron clasificadas de la siguiente manera:

La variable ventas es el valor vendido de los artículos adquiridos como son: amigos kit, tarjetas prepago, accesorios de celulares, planes, tarjetas de cabinas.

La variable compras está conformada por el costo de todo lo que la empresa adquirió para vender.

La variable gastos está conformada por: gastos de personal, gastos administrativos, gastos de operación, gastos de venta y gastos varios.

Este análisis tiene como objeto interpretar los resultados obtenidos, mediante la aplicación de estadística inferencial, correlaciones, pruebas de hipótesis y regresión lineal para tener una mejor perspectiva de las variables relacionadas en el estudio.

### **2.2. EstadÌstica Descriptiva**

Mediante la estadística descriptiva se obtendrá la tendencia individual de cada variable como es su valor máximo, mínimo, valor promedio, etc., de cada una de las variables.

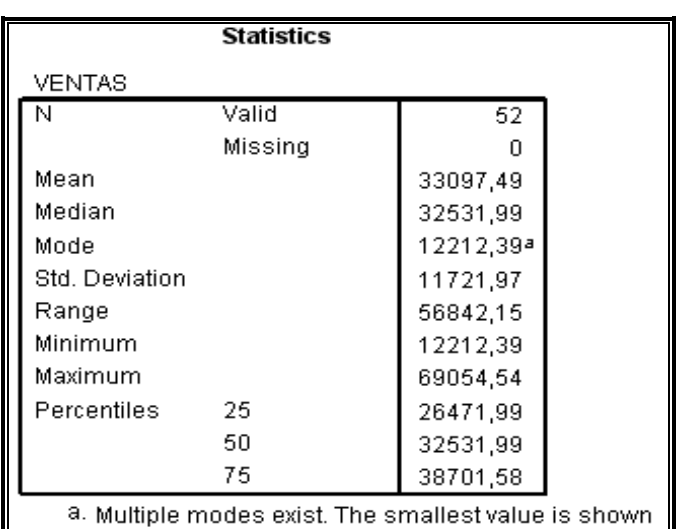

Tabla II.II.I: Medidas de tendencia central y de dispersión de la variable Ventas

Fuente: SPSS-datos procesados variable Ventas, año 2006

Media: El promedio de las ventas semanales que presentó esta variable en el año fue de 33,097,49 dólares.

**Mediana:** Mediante el resultado presentado, se puede observar que el 50% de las ventas semanales que se presentaron en el periodo estudiado están por encima de los 32,531.99 dólares.

Moda: En la variable ventas se encontró que el valor más repetitivo en el año oscila por los 12,212.39 dólares.

Desviación Estándar: Las Ventas presentan una dispersión alrededor de la media de 11,721.97 dólares.

**Mínimo:** Esta variable presenta como valor mínimo de ventas semanales en el periodo estudiado de 12,212.39 dólares. Donde podemos agregar que al menos el 50% de los datos son iguales o cercanos al mínimo.

Máximo: Esta variable presenta como valor máximo de ventas semanales en el periodo estudiado 69,054.54 dólares.

**Rango:** La variable ventas posee un rango de 56,842.15 con respecto a la diferencia del valor máximo y mínimo.

**Cuartil 1:** Mediante el cuartil uno podemos establecer que el 25% de las ventas semanales que se realizaron en el año estudiado tienen como máximo 26,471.99.

**Cuartil 2:** Mediante el cuartil dos podemos establecer que el 50% de las ventas semanales que se realizaron en el año estudiado tienen como máximo 32,531.99.

**Cuartil 3:** Se establece que el 25% de las ventas semanales fueron mayores a 38,701.58 dólares.

La figura 2.2.1 permite establecer que el 25% de las observaciones toman valores menores o iguales a 26,471.99 (Q1), que corresponden al primer cuartil, que el 50% de los datos se concentran entre el extremo inferior de la caja (Q1) y extremo superior de la misma (Q3=38,701.58).

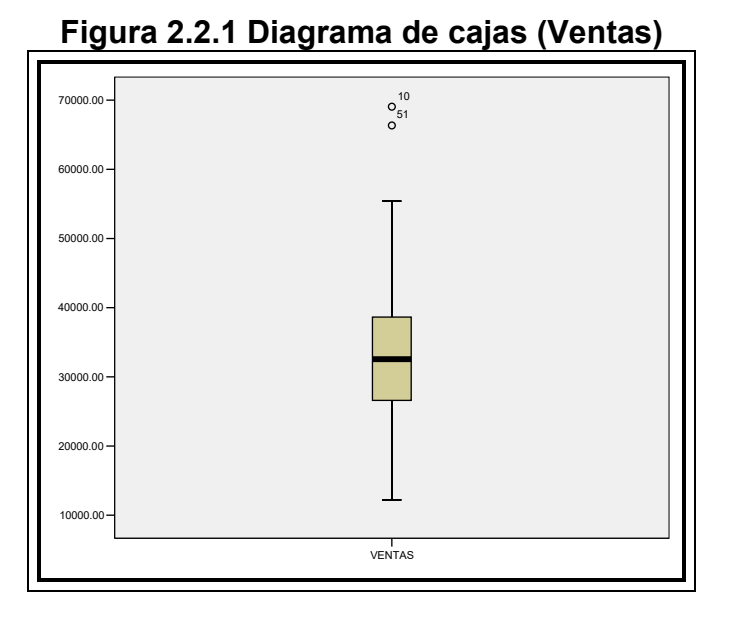

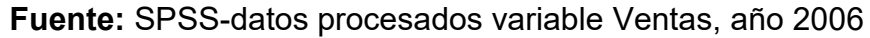

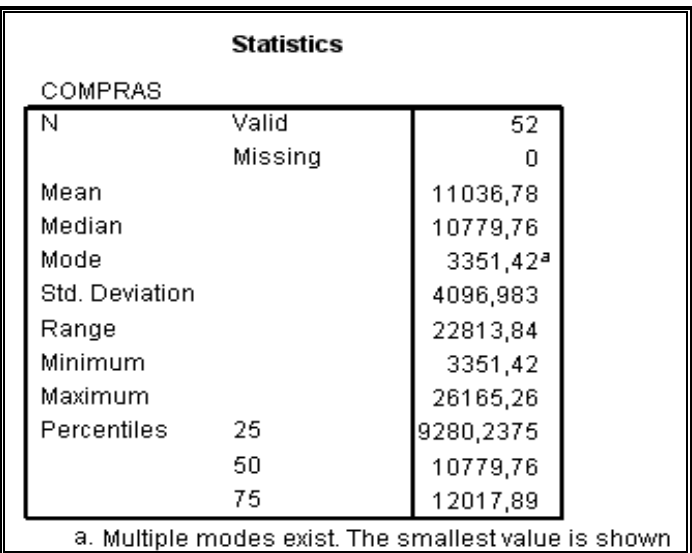

Tabla II.II.II: Medidas de tendencia central y de dispersión de la variable Compras

Fuente: SPSS-datos procesados variable Compras, año 2006

Media: El promedio de las compras semanales que presentó esta variable en el año fue de 11,036.78 dólares.

**Mediana:** Mediante el resultado presentado, se puede observar que el 50% de las compras semanales que se presentaron en el periodo estudiado están por debajo de los 10,779.76 dÛlares.

Moda: En la variable compras se presentó que el valor más repetitivo en el año oscila por los 3,351.42 dólares.

**Desviación Estándar:** Las compras presentan una dispersión alrededor de la media de 4,096.98 dólares.

**Mínimo:** Esta variable presenta como valor mínimo 3,351.42 dÛlares en compras semanales en el periodo estudiado. Donde podemos agregar que al menos el 50% de los datos son iguales o cercanos al mínimo.

Máximo: Esta variable presenta como valor máximo de compras semanales en el periodo estudiado de 26,165.26 dólares

**Rango:** La variable compras posee un rango de 22,813.84 con respecto a la diferencia del valor máximo y mínimo.

**Cuartil 1:** Mediante el cuartil uno, podemos establecer que el 25% de las compras semanales que se realizaron en el año tienen como máximo 9,280.24 dólares.

**Cuartil 2:** Mediante el cuartil dos podemos establecer que el 50% de las compras semanales que se realizaron en el año estudiado tienen como máximo 10,779.76 dólares.

**Cuartil 3:** Se establece que el 25% de las compras semanales fueron mayores a 12,017.89 dólares.

La figura 2.2.2 permite determinar que el 25% de las observaciones toman valores menores o iguales a 9,280.24 (Q1), que corresponden al primer cuartel. Que el 50% de los datos se concentran entre el extremo inferior de la caja (Q1) y extremo superior de la misma (Q3=12,017.89).

**Figura 2.2.2 Diagrama de cajas (Compras)** 

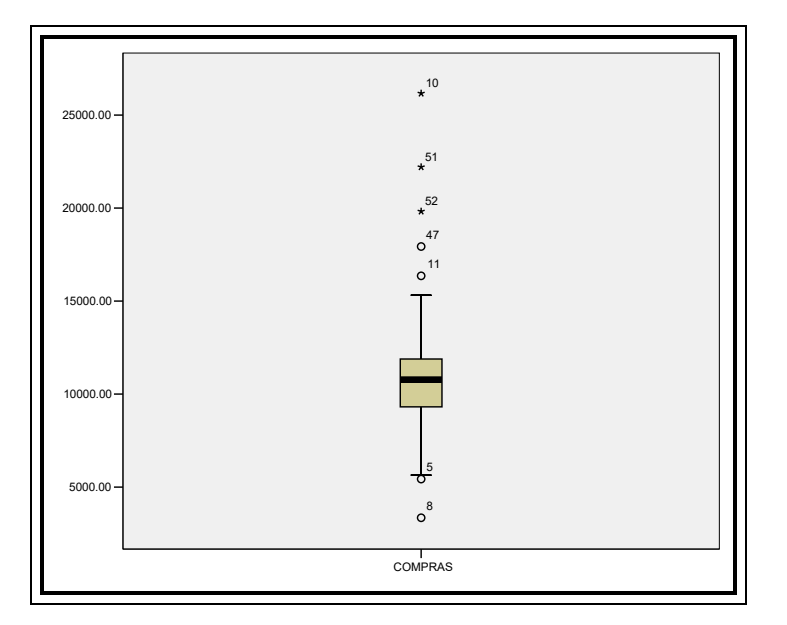

Fuente: SPSS-datos procesados variable Compras, año 2006

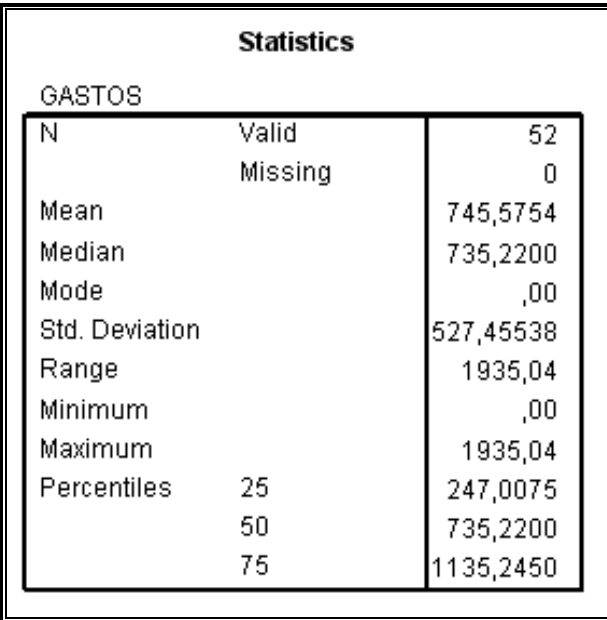

Tabla II.II.III: Medidas de tendencia central y de dispersión de la variable Gastos

Fuente: SPSS-datos procesados variable Gastos, año 2006

Media: El promedio de los gastos semanales que presentó esta variable en el año fue de 745.58 dólares.

**Mediana:** Mediante el resultado presentado, se puede observar que el 50% de los gastos semanales que se presentaron en el periodo estudiado están por debajo de los 735.22 dólares.

**Moda:** En la variable gastos se observó que 00.00 dólares se presentó en más de una oportunidad.

**Desviación Estándar:** Los gastos presentan una dispersión alrededor de la media de 527 46 dólares.

**Mínimo:** Esta variable presenta como valor mínimo de gastos semanales en el periodo 00,00 dólares.

Máximo: Esta variable presenta como valor máximo de gastos semanales en el periodo 1,935.04 dólares.

**Rango:** La variable gastos posee un rango de 1,935.04 con respecto a la diferencia del valor máximo y mínimo, la cual concuerda con el valor máximo dado que el valor mínimo que presenta esta variable es 00,00 dólares.

**Cuartil 1:** Mediante el cuartil uno podemos establecer que el 25% de los gastos semanales que se realizaron en el año estudiado tienen como máximo 247.01 dólares.

**Cuartil 2:** Mediante el cuartil dos podemos establecer que el 50% de los gastos semanales que se realizaron en el año estudiado tienen como máximo 735.22 dólares.

**Cuartil 3:** Se establece que el 25% de los gastos semanales fueron mayores a 1,135.25 dólares.

La figura 2.2.3 permite determinar que el 25% de las observaciones toman valores menores o iguales a 247.01 (Q1), que corresponden al primer cuartil. Que el 50% de los datos se concentran entre el extremo inferior de la caja (Q1) y extremo superior de la misma (Q3=1,135.25).

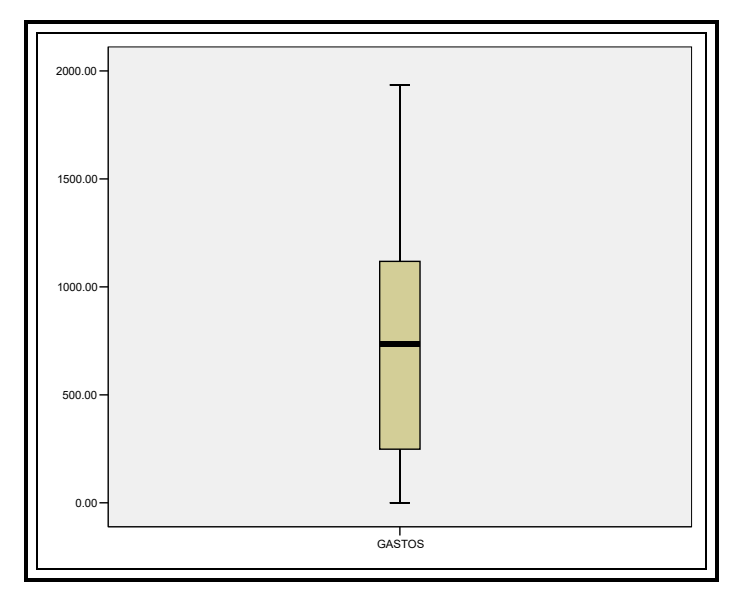

**Figura 2.2.3** Diagrama de cajas (Gastos)

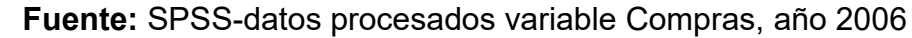

### **2.3. Correlación (análisis bivariado)**

La correlación es un análisis bivariado que nos revelará si existe una relación o afinidad entre dos variables. Para que las variables sometidas al análisis de correlación den como resultado una alta correlación, deberá arrojar una significancia menor de 0.05 y una Correlación de Pearson alta (valor mayor al 75%).

### **2.3.1. Correlación (Ventas-Compras)**

La tabla II.III.I, corresponde a la correlación entre la variable Ventas y Compras obtenidas del programa estadístico SPSS.

Esta tabla nos dice que existe una alta correlación entre estas variables dado que la significancia obtenida es menor al 0.05% y la correlación de Pearson es muy alta (0.96).

| <b>Correlations</b>                                          |                     |        |          |  |  |  |
|--------------------------------------------------------------|---------------------|--------|----------|--|--|--|
| <b>COMPRAS</b><br><b>VENTAS</b>                              |                     |        |          |  |  |  |
| <b>VENTAS</b>                                                | Pearson Correlation |        | $.959**$ |  |  |  |
|                                                              | Sig. (2-tailed)     |        | ,000     |  |  |  |
|                                                              | N                   | 52     | 52       |  |  |  |
| <b>COMPRAS</b><br>Pearson Correlation                        |                     | .959** |          |  |  |  |
|                                                              | Sig. (2-tailed)     | ,000   |          |  |  |  |
|                                                              | N                   | 52     | 52       |  |  |  |
| ** Correlation is significant at the 0.01 lev el (2-tailed). |                     |        |          |  |  |  |

**Tabla II.III.I:** Correlación (Ventas VS Compras)

**Fuente:** SPSS-datos procesados variables Ventas y Compras, año 2006

La figura 2.3.1 nos ayuda a confirmar la correlación que existe entre estas dos variables ya que tiene un comportamiento lineal y el crecimiento es mutuo tanto para la variable ventas como para la variable compras.

1 1 1 1 1 1 1<br>5000.00 10000.00 15000.00 20000.00 25000.00 **COMPRAS** 70000.00 60000.00 50000.00 40000.00 30000.00 20000.00 10000.00 **VENTAS**  $R$  Sq Linear = 0.92

**Figura 2.3.1 Diagrama de correlación (Ventas VS: Compras)** 

**Fuente:** SPSS-datos procesados variables Ventas y Compras, año 2006

### **2.3.2. Correlación (Ventas-Gastos)**

La tabla II.III.II nos muestra los resultados obtenidos de la correlación entre la variable ventas con gastos, en la que observamos que no existe una correlación entre estas dos variables ya que la significancia obtenida es superior al 0.05 y la correlación de Pearson es muy baja (-0.102).

| <b>Correlations</b>            |                            |       |        |  |  |  |  |
|--------------------------------|----------------------------|-------|--------|--|--|--|--|
| <b>VENTAS</b><br><b>GASTOS</b> |                            |       |        |  |  |  |  |
| <b>VENTAS</b>                  | Pearson Correlation        |       | $-102$ |  |  |  |  |
|                                | Sig. (2-tailed)            |       | ,470   |  |  |  |  |
|                                | N                          | 52    | 52     |  |  |  |  |
| <b>GASTOS</b>                  | <b>Pearson Correlation</b> | -.102 |        |  |  |  |  |
|                                | Sig. (2-tailed)            | ,470  |        |  |  |  |  |
|                                | N                          | 52    | 52     |  |  |  |  |

**Tabla II.III.II:** Correlación (Ventas VS Gastos)

**Fuente:** SPSS-datos procesados variables Ventas y Gastos, año 2006

La figura 2.3.2 nos confirma la falta de correlación que existe entre estas dos variables, dado que los datos están muy dispersos y tienen un comportamiento no lineal.

**Figura 2.3.2 Diagrama de correlación (Ventas VS Gastos)** 

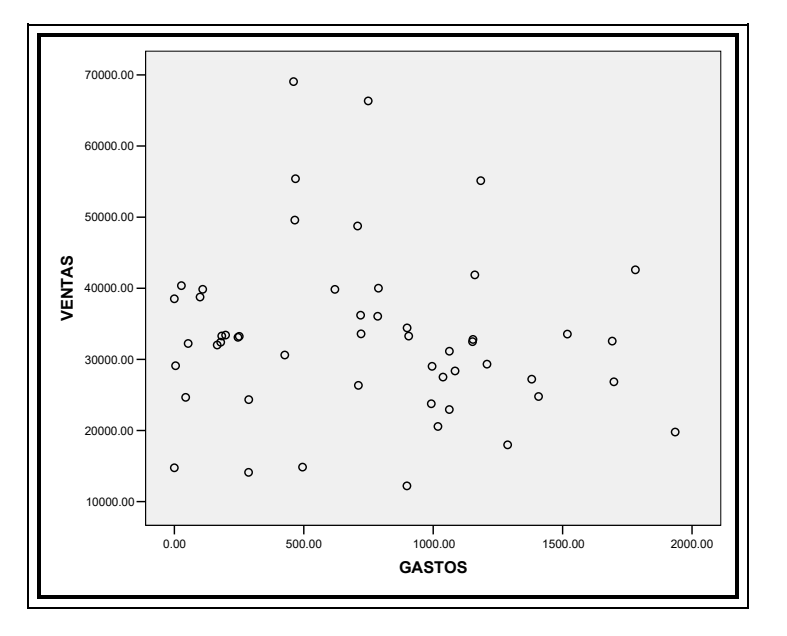

**Fuente:** SPSS-datos procesados variables Ventas y Compras, año 200

La tabla II.III.III nos muestra los resultados obtenidos de la correlación entre la variable compras con gasto, la cual nos indica que no existe una correlación entre estas dos variables ya que la significancia obtenida es superior al 0.05 y la correlación de Pearson es muy baja (-0.118).

Tabla II.III.III: Correlación (Compras VS Gastos)

| <b>Correlations</b>             |                             |       |        |  |  |  |
|---------------------------------|-----------------------------|-------|--------|--|--|--|
| <b>COMPRAS</b><br><b>GASTOS</b> |                             |       |        |  |  |  |
|                                 | COMPRAS Pearson Correlation |       | $-118$ |  |  |  |
|                                 | Sig. (2-tailed)             |       | ,405   |  |  |  |
|                                 | N                           | 52    | 52     |  |  |  |
| <b>GASTOS</b>                   | Pearson Correlation         | -,118 |        |  |  |  |
|                                 | Sig. (2-tailed)             | ,405  |        |  |  |  |
|                                 |                             | 52    | 52     |  |  |  |

**Fuente:** SPSS-datos procesados variables Compras y Gastos, año 2006

La figura 2.3.3 nos confirma la falta de correlación que existe entre estas dos variables, dado que los datos están muy dispersos y tienen un comportamiento no lineal.

**Figura 2.3.3 Diagrama de correlación (Compras VS Gastos)** 

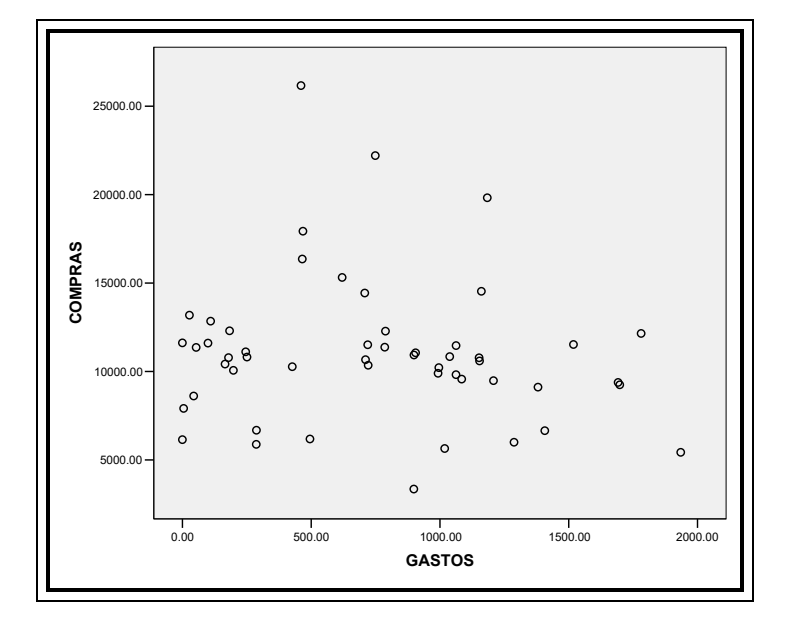

**Fuente:** SPSS-datos procesados variables Ventas y Compras, año 2006

### **2.4. Prueba de Hipótesis**

Previo a la realización de pruebas de hipótesis de las medias a las variables, se debe realizar la prueba de Kolmogorov dado que las variables deben tener un comportamiento normal para que se les pueda aplicar pruebas de hipótesis.

Si la significancia obtenida en la prueba de Kolmogorov es mayor a 0,05, quiere decir que tiene un comportamiento normal, por lo que se puede proceder a la realización de pruebas de hipótesis.

La tabla II.IV.I.I (Tabla de Kolmogorov), nos muestra que la variable ventas tiene un comportamiento Normal dado que la significancia obtenida es mayor a 0.05.

| One-Sample Kolmogorov-Smirnov Test |                 |               |  |  |
|------------------------------------|-----------------|---------------|--|--|
|                                    |                 | <b>VENTAS</b> |  |  |
| N                                  |                 | 52            |  |  |
| Normal Parameters <sup>a,b</sup>   | Mean            | 33097,49      |  |  |
|                                    | Std. Dev jation | 11721,97      |  |  |
| Most Extreme                       | Absolute        | .156          |  |  |
| Differences                        | <b>Positive</b> | .156          |  |  |
|                                    | Negativ e       | $-.059$       |  |  |
| Kolmogorov-Smirnov Z               |                 | 1,127         |  |  |
| Asy mp. Sig. (2-tailed)            | .157            |               |  |  |

**Tabla II.IV.I.I.:** Prueba k-s (Ventas)

Fuente: SPSS-datos procesados variable Ventas, año 2006

El análisis obtenido en la prueba de Kolmogorov nos dio como resultado que la variable Ventas tiene un comportamiento normal, se podrá realizar pruebas de hipótesis a esta variable. Dichas pruebas se las realizarán a continuación.

La tabla II.IV.I.II que corresponde a una prueba de hipótesis de la media de la variable ventas, nos dice que existe evidencia estadística para confirmar que el valor de la media se encuentra alrededor de 33,000 dólares, lo cual nos confirma que la media encontrada es correcta.

Tabla II.IV.I.II: Prueba de hipótesis (Ventas)

| <b>One-Sample Test</b> |      |    |                 |            |                                                 |           |  |
|------------------------|------|----|-----------------|------------|-------------------------------------------------|-----------|--|
| Test Value = $33000$   |      |    |                 |            |                                                 |           |  |
|                        |      |    |                 | Mean       | 95% Confidence<br>Interval of the<br>Difference |           |  |
|                        |      | df | Sig. (2-tailed) | Difference | Lower                                           | Upper     |  |
| <b>VENTAS</b>          | ,060 | 51 | .952            | 97,49462   | $-3165,92$                                      | 3360,9126 |  |
|                        |      |    |                 |            |                                                 |           |  |

Fuente: SPSS-datos procesados variable Ventas, año 2006

La figura 2.4.1 nos confirma que el comportamiento de la variable ventas se asemeja a una normal**.** 

**Figura 2.4.1** Histograma-normal (Ventas)

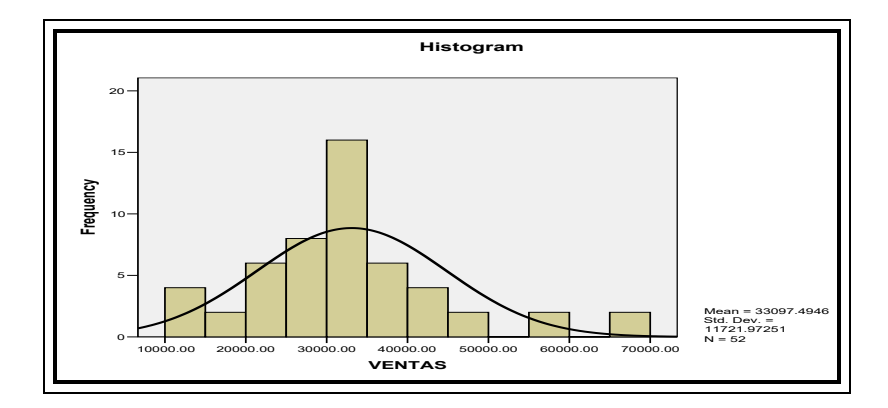

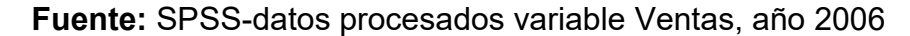

La tabla II.IV.II que corresponde a la prueba de Kolmorogov de la variable compras, nos dice que no tiene un comportamiento normal dado que la significancia obtenida en esta prueba es inferior a 0.05.

**Tabla II.IV.II:** Prueba k-s (Compras)

| One-Sample Kolmogorov-Smirnov Test |                 |           |  |  |  |
|------------------------------------|-----------------|-----------|--|--|--|
| <b>COMPRAS</b>                     |                 |           |  |  |  |
| N                                  |                 | 52        |  |  |  |
| Normal Parameters <sup>a,b</sup>   | Mean            | 11036,776 |  |  |  |
|                                    | Std. Deviation  | 4096.9832 |  |  |  |
| Most Extreme                       | Absolute        | .194      |  |  |  |
| Differences                        | <b>Positive</b> | .194      |  |  |  |
|                                    | Negative        | $-108$    |  |  |  |
| Kolmogorov-Smirnov Z               |                 | 1,396     |  |  |  |
| Asymp. Sig. (2-tailed)             | .041            |           |  |  |  |

Fuente: SPSS-datos procesados variable Compras, año 2006

La figura 2.4.2, muestra la gráfica de la variable compras en histogramas en conjunto con la curva normal. A simple vista se podría decir que mantiene un comportamiento normal, pero mediante la prueba de kolmogorov se estableció que no tiene dicha tendencia.

**Figura 2.4.2** Histograma-normal (Compras)

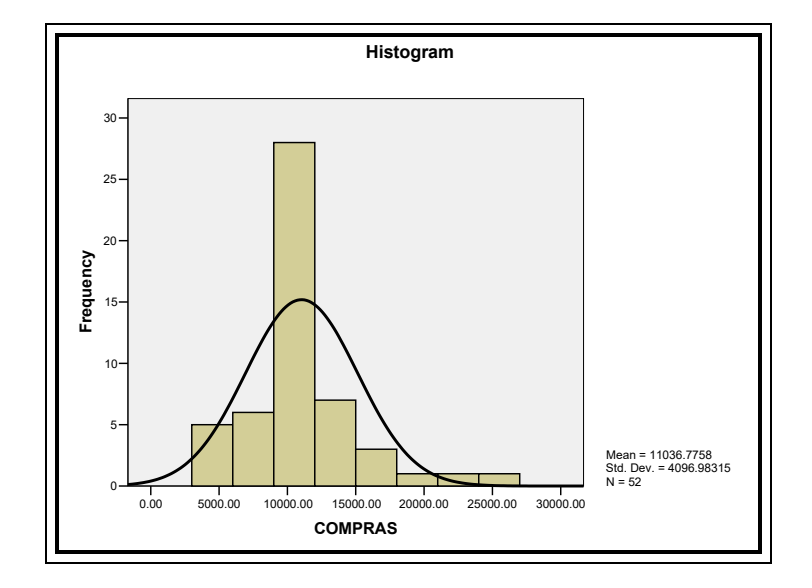

Fuente: SPSS-datos procesados variable Ventas, año 2006

### **2.4.3. Análisis Variable Gastos**

La tabla II.IV.III.I, nos muestra que la variable gastos tiene un comportamiento Normal dado que la significancia obtenida es mayor a 0.05.

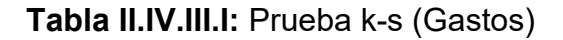

| One-Sample Kolmogorov-Smirnov Test |                 |           |  |  |  |  |
|------------------------------------|-----------------|-----------|--|--|--|--|
|                                    | <b>GASTOS</b>   |           |  |  |  |  |
| N                                  |                 | 52        |  |  |  |  |
| Normal Parameters <sup>a,b</sup>   | Mean            | 745,5754  |  |  |  |  |
|                                    | Std. Dev jation | 527,45538 |  |  |  |  |
| Most Extreme                       | Absolute        | .115      |  |  |  |  |
| Differences                        | <b>Positive</b> | .115      |  |  |  |  |
|                                    | Negativ e       | $-.079$   |  |  |  |  |
| Kolmogorov-Smirnov Z               | .831            |           |  |  |  |  |
| Asymp. Sig. (2-tailed)             | .495            |           |  |  |  |  |
| a Toot distribution is Mermal      |                 |           |  |  |  |  |

Fuente: SPSS-datos procesados variable Gastos, año 2006

La tabla II.IV.III.II que corresponde a una prueba de hipótesis de la media de la variable gastos, nos dice que existe evidencia estadística para confirmar que el valor de la media se encuentra alrededor de 740 dólares, lo cual nos confirma que la media encontrada es correcta.

| One-Sample Test |                    |    |                 |            |                 |          |  |  |
|-----------------|--------------------|----|-----------------|------------|-----------------|----------|--|--|
|                 | Test Value = $740$ |    |                 |            |                 |          |  |  |
|                 |                    |    |                 |            | 95% Confidence  |          |  |  |
|                 |                    |    |                 |            | Interval of the |          |  |  |
|                 |                    |    |                 | Mean       | Difference      |          |  |  |
|                 |                    | df | Sig. (2-tailed) | Difference | Lower           | Upper    |  |  |
| <b>GASTOS</b>   | ,076               | 51 | ,940            | 5,57538    | $-141,2691$     | 152,4199 |  |  |
|                 |                    |    |                 |            |                 |          |  |  |

Tabla II.IV.III.II: Prueba de hipótesis (gastos)

Fuente: SPSS-datos procesados variable Gastos, año 2006

La Figura 2.4.3 nos muestra un gráfico de histograma con la línea normal de esta variable.

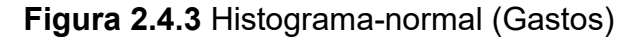

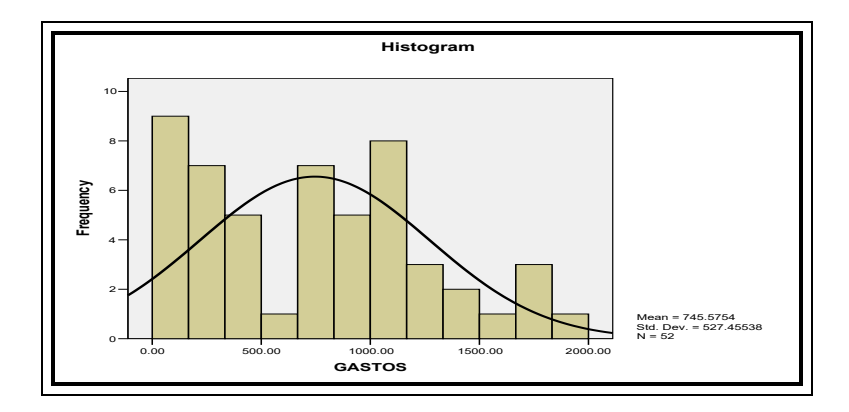

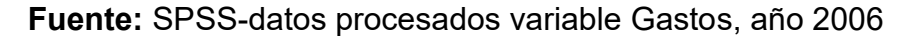

### **2.5. Regresión Lineal**

El objetivo de incluir el cálculo de la regresión lineal, es el determinar la ecuación de la función que representa a nuestras dos variables más importantes como son las ventas y las compras. Para tener una idea más clara del comportamiento mutuo que mantienen estas dos variables con su ecuación.

### 2.5.1. Desarrollo de la Regresión Lineal

La figura 2.5.1 nos muestra la dispersión de datos de la variable ventas con compras y nos podemos dar cuenta que tiene un comportamiento lineal, por lo que podemos obtener una ecuación que modele la tendencia de los datos.

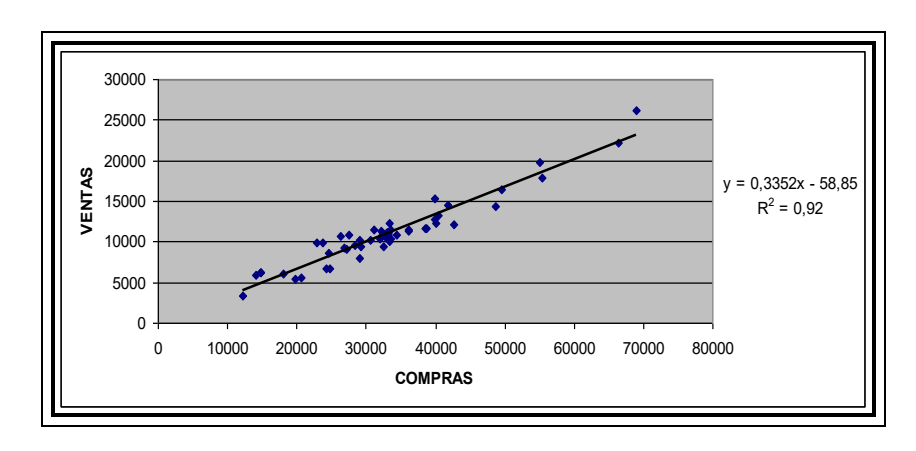

Figura 2.5.1. Regresión lineal (Ventas-Compras)

**Fuente:** SPSS-datos procesados variables Ventas y Compras, año 2006

A continuación tenemos la ecuación obtenida de la regresión lineal entre la variable ventas y compras.

$$
y = 0,3352 X - 58,85
$$

$$
R^2 = 0.92
$$

Se obtuvo un Coeficiente de Determinación del Modelo ( $R^2$ ) de 0.92 que es bastante bueno para nuestro estudio.

## **CAPÍTULO III**

## **3. AN£LISIS FINANCIERO DE LA RENTABILIDAD**

### **3.1. An·lisis de Ingresos – Egresos**

Para la realización del análisis de los ingresos y egresos que registró esta localidad en el periodo 2006, se realizó una tabla semanal de todos los ingresos y egresos que mantuvo, para establecer, mediante la resta de estos dos valores si obtuvo un valor positivo (utilidad) o un valor negativo (pérdida) y de esta manera ver el comportamiento de los resultados de la distribuidora.

La tabla de los ingresos y egresos semanales se la puede encontrar en el anexo 5.

### **3.2. Análisis de la Rentabilidad.**

Para el análisis financiero de la rentabilidad, emplearemos las tres formulas mencionadas en el marco teórico para la determinación de la rentabilidad.

Para poder realizar el cálculo de la rentabilidad se requiere la Utilidad Bruta, Utilidad Operacional y Utilidad Neta, por lo que se procedió a realizar un estado de pérdidas y ganancias para la obtención de estos datos.

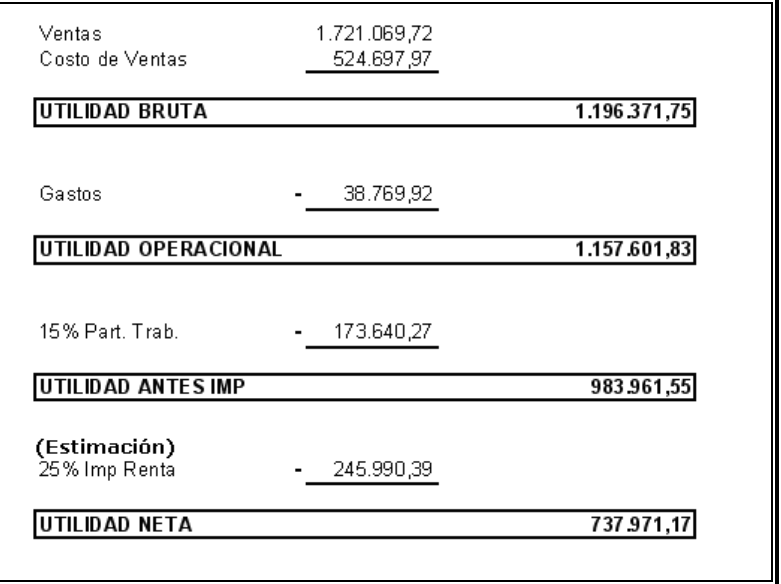

Tabla III.II: Estado de pérdidas y ganancias

**Fuente:** Cálculo de estado financiero

El cuadro descrito anteriormente nos proporciona el dato de que la distribuidora de Loja obtuvo una utilidad neta de 737,971.17 dólares que en nuestro medio es bastante bueno. Vale recalcar que el cálculo del 25% del impuesto a la renta es una estimación de lo que correspondería a la localidad de Loja, dado que el cálculo de este impuesto se lo realiza a la empresa como un todo y no por cada sucursal.

Se podría asegurar que esta localidad representa uno de los ingresos más importantes para esta empresa.

Con la información se realizó una diferencia entre los ingresos y egresos que tuvo la distribuidora de celulares en su localidad de Loja, donde se pudo observar que todas las semanas presenta una utilidad significativa y que en la semana 51 que corresponde desde el 17 de Diciembre hasta el 23 de Diciembre se presentan grandes ventas e ingresos con respecto a las demás semanas registradas en el año.

En la figura 3.2.1, podemos apreciar de una mejor manera la tendencia de la utilidad que se registró en la localidad de Loja, donde se puede observar que existen 2 semanas que superan en todos los aspectos a las demás.

La utilidad semanal más significativa que se presentó, corresponde a la semana 51 que concierne desde el 17 hasta el 23 de Diciembre. Este pico en las utilidades se debe a las vísperas de las fiestas navideñas.

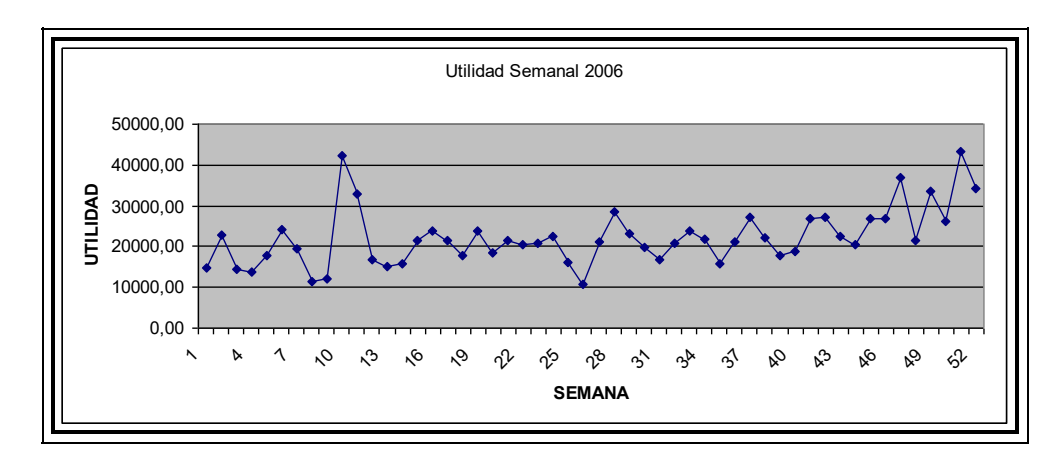

 **Figura 3.2.1.** Utilidad semanal

**Fuente:** Anexo 5, ingresos y egresos semanales, año 2006

En la figura 3.2.2. podemos observar la diferencia entre los ingresos y egresos semanales de esta localidad, donde los ingresos superan en gran parte a los egresos por lo que se establece que no va obtener una pérdida si no más bien tendrá una rentabilidad por lo menos mayor al 20% de los egresos según muestra esta gráfica.

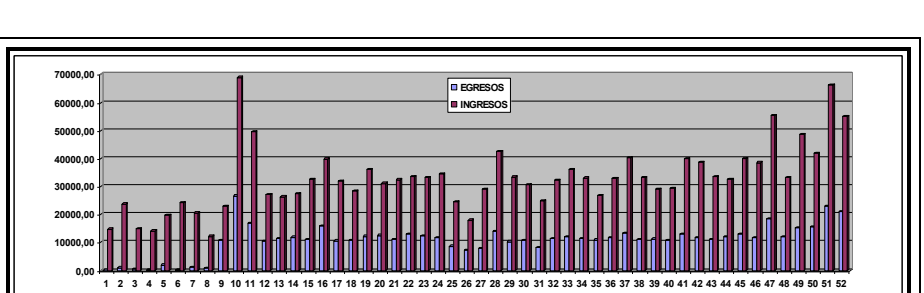

Figura 3.2.2. Relación (Ingresos Semanales VS. Egresos Semanales)

**Fuente:** Anexo 5, ingresos y egresos semanales, año 2006

### **3.3. Cálculo de la Rentabilidad**

Para el cálculo de la rentabilidad se aplicarán las tres fórmulas o márgenes financieros que fueron mencionados en el marco teórico.

1. Margen bruto de utilidad o rentabilidad bruta

*x* 100 Ventas Netas *Utilidad Bruta* 

 $100 = 69.51\%$ 1.721.069,72  $\frac{1.196.371,75}{\frac{1.724 \times 0.60}{2.72}} \times 100 =$ 

Este índice significa que la utilidad bruta es el 69.51% en relación a la ventas.

2. Margen operacional de utilidad o rentabilidad operacional

*x* 100 Ventas Netas *Utilidad Operacional* 

 $:100 = 67.26\%$ 1.721.069,72  $\frac{1.157.601,83}{1.734.060.72}x100 =$ 

Este índice representa que cada dólar de las ventas netas aporta en la generación de la utilidad operacional un 67.26% en la empresa.

3. Margen neto de utilidad o rentabilidad neta

*x* 100 Ventas Netas Utilidad Neta

$$
\frac{737.971,17}{1.721.069,72} \times 100 = 42.88\%
$$

Este índice representa que por cada dólar de ventas netas el 42.88% corresponde a la utilidad o rentabilidad neta.

# **CAPÍTULO IV**

## **4. CONCLUSIONES Y RECOMENDACIONES**

### **4.1. Conclusiones**

- 1. Mediante la media obtenida en el análisis de la estadística descriptiva, se puede establecer que el promedio de las ventas en comparación al promedio de la suma de las compras con los gastos, son bastantes representativos.
- **2.** Dado que las ventas en esta localidad son bastantes altas, se puede concluir mediante el cálculo de la mediana que el 50% de las ventas están por encima de 32,531.99 dólares.
- **3.** La correlación positiva encontrada entre las variables compras y ventas es la más significativa dado que es una distribuidora que
- **4.** compra para vender, por lo que si las ventas crecen, sus compras también.
- **5.** El porcentaje de utilidad neta que posee esta localidad es bastante alta, ya que tiene una rentabilidad del 42.88 % por cada dólar de las ventas netas que realizó en el periodo estudiado.
- **6.** La sucursal de Loja ofrece una alta rentabilidad a la empresa, dado el alto rendimiento que mostró ésta en el periodo 2006.

### **4.2. Recomendaciones**

- **1.** Dado que los ingresos obtenidos en esta localidad son bastantes altos, se debería manejar una contabilidad descentralizada para que la gerencia de la empresa pueda identificar su eficiencia.
- **2.** Implementar un sistema de incentivos económicos para recompensar a la sucursal de Loja por su alta productividad, con el fin de que otras sucursales sigan su ejemplo.
- **3.** Realizar el análisis integral de la empresa incluyendo todas las sucursales para determinar el nivel de importancia de la sucursal de Loja para la empresa.
- **4.** Elaborar estudios de las amenazas de esta sucursal, como puede ser la competencia, para que no decaigan las ventas.

## **BIBLIOGRAFÍA**

- [1] Kazmier L, Estadística Aplicada a la Administración y la Economía, McGraw-Hill, Tercera edición, Colombia, 1.999.
- **[2] Ronald Walpole/ Raymod Myers/ Sharon Myers**, Probabilidad y Estadística para ingenieros, Prentice Hall, Sexta edición, México, 1998,
- [3] Magdalena Ferran Arazan, SPSS para Windows Programación y Análisis Estadístico, McGraw-Hill, Primera edición en español, Madrid, 1997.
- [4] Enciclopedia Wikipedia. (2007), "marco teórico de estadística inferencial", [http://www.wikipedia.com,](http://www.wikipedia.com/) Fecha última de visita: junio del 2007, Guayaquil – Ecuador.

## **ANEXO**

### **ANEXO 1 – FACTURAS CORRESPONDIENTES AL PERIODO 2006**

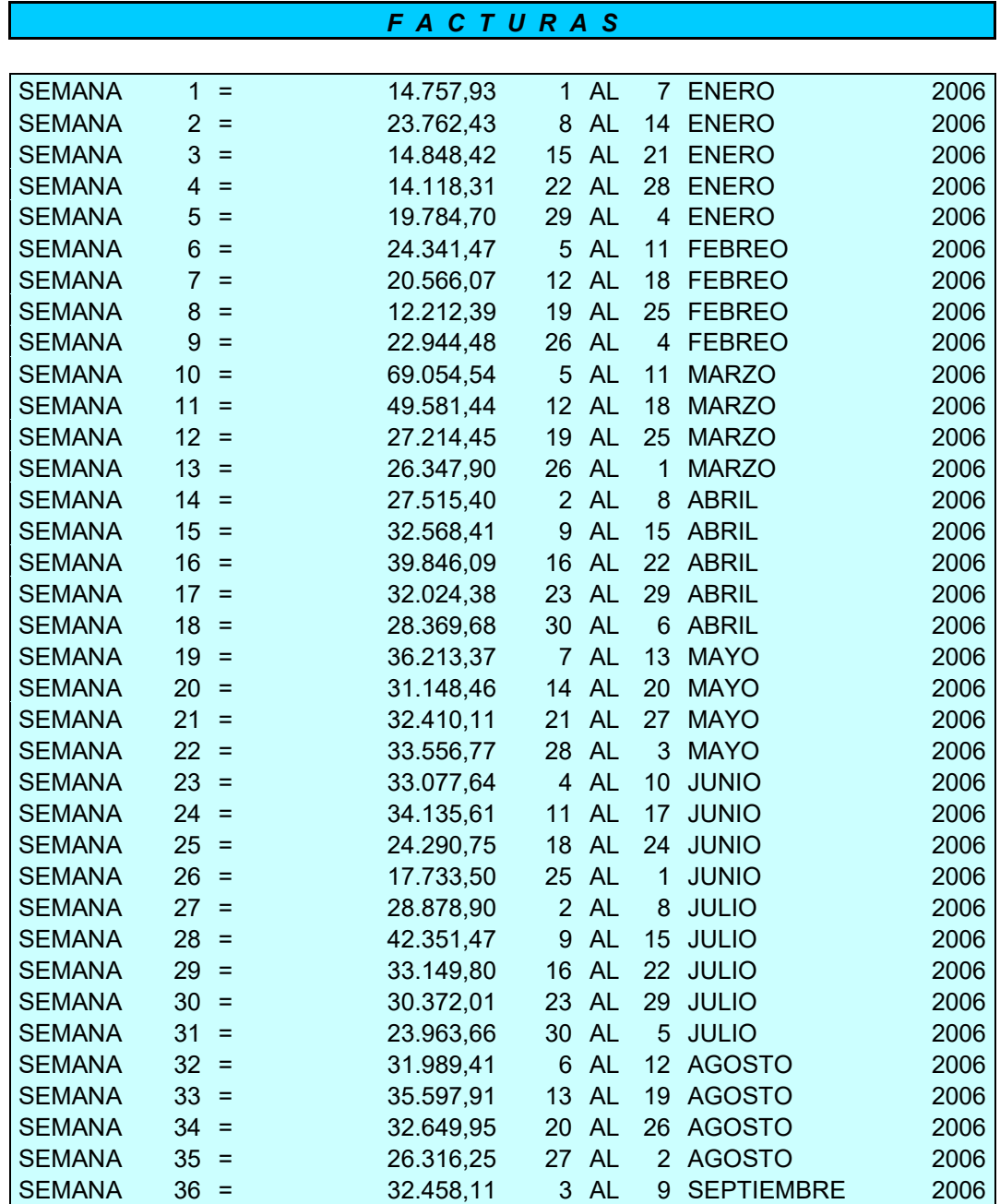

### *F A C T U R A S* SEMANA 37 = 40.088,67 10 AL 16 SEPTIEMBRE 2006 SEMANA 38 = 32.955,85 17 AL 23 SEPTIEMBRE 2006 SEMANA 39 = 28.702,09 24 AL 30 SEPTIEMBRE 2006 SEMANA 40 = 28.402,54 1 AL 7 OCTUBRE 2006 SEMANA 41 = 39.700,13 8 AL 14 OCTUBRE 2006 SEMANA 42 = 37.704,97 15 AL 21 OCTUBRE 2006 SEMANA 43 = 32.466,75 22 AL 28 OCTUBRE 2006 SEMANA 44 = 32.416,56 29 AL 4 OCTUBRE 2006 SEMANA 45 = 39.315,10 5 AL 11 NOVIEMBRE 2006 SEMANA 46 = 38.055,40 12 AL 18 NOVIEMBRE 2006 SEMANA 47 = 54.702,37 19 AL 25 NOVIEMBRE 2006 SEMANA 48 = 32.650,69 26 AL 2 NOVIEMBRE 2006 SEMANA 49 = 48.247,40 3 AL 9 DICIEMBRE 2006 SEMANA 50 = 41.458,11 10 AL 16 DICIEMBRE 2006 SEMANA 51 = 66.069,29 17 AL 23 DICIEMBRE 2006 SEMANA 52 = 54.302,88 24 AL 30 DICIEMBRE 2006

**TOTAL 1.707.390,97** 

### **ANEXO 2 – NOTAS DE VENTA CORRESPONDIENTES AL PERIODO 2006**

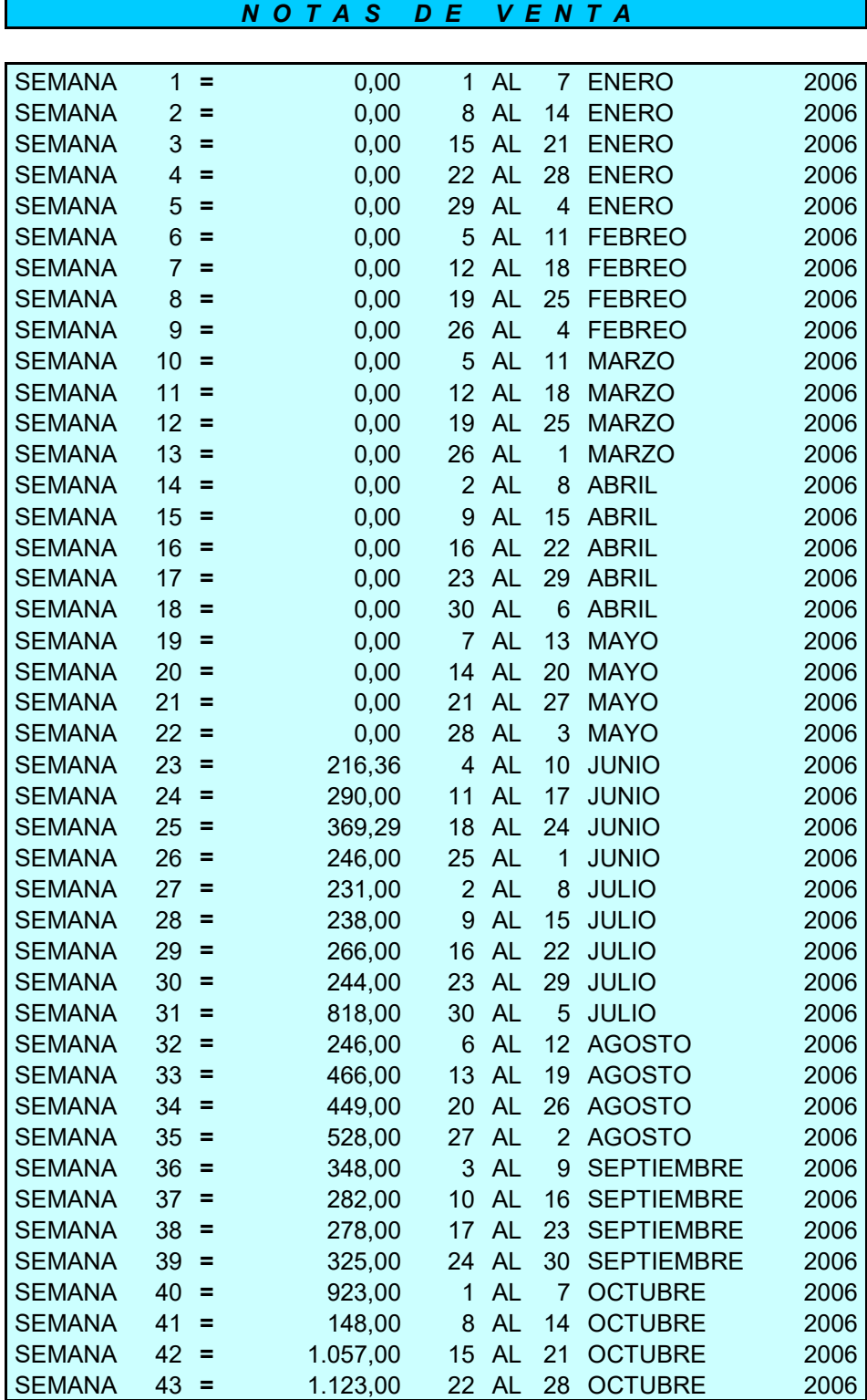

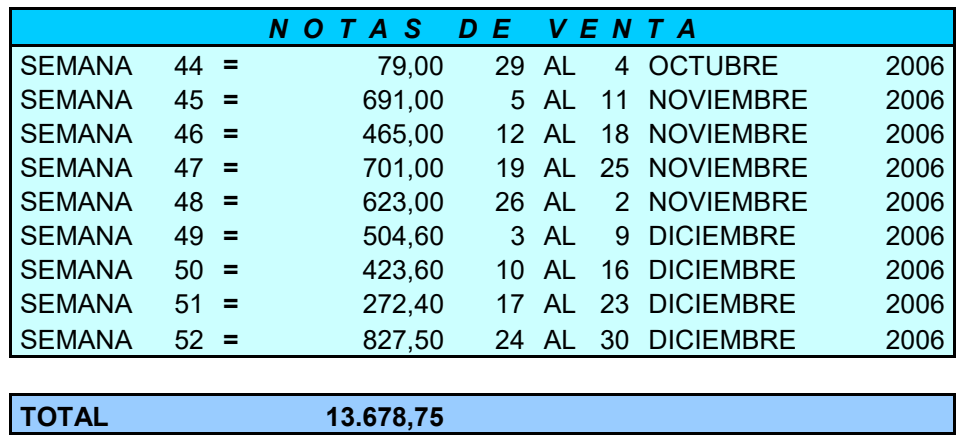

## **ANEXO 3 – COMPRAS REALIZADAS EN EL PERIODO 2006**

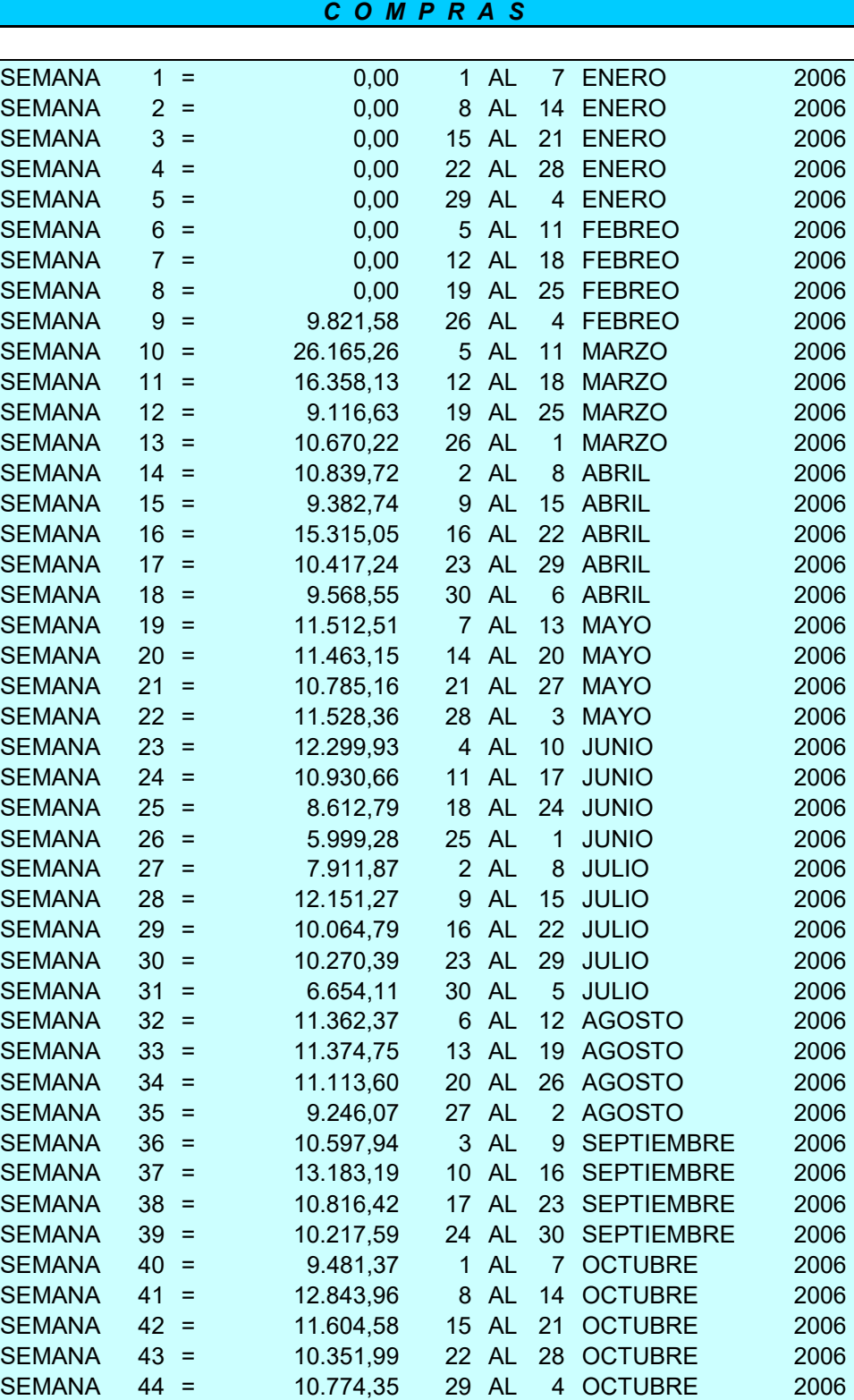

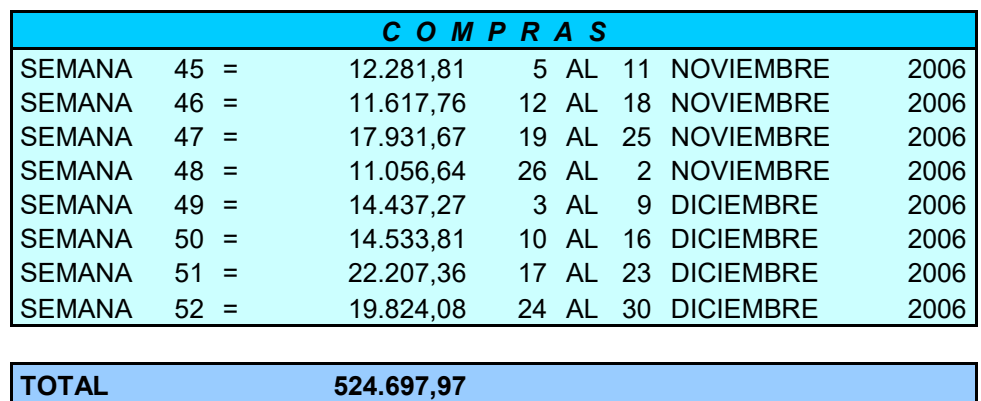

## **ANEXO 4 –GASTOS INCURRIDOS EN EL PERIODO 2006**

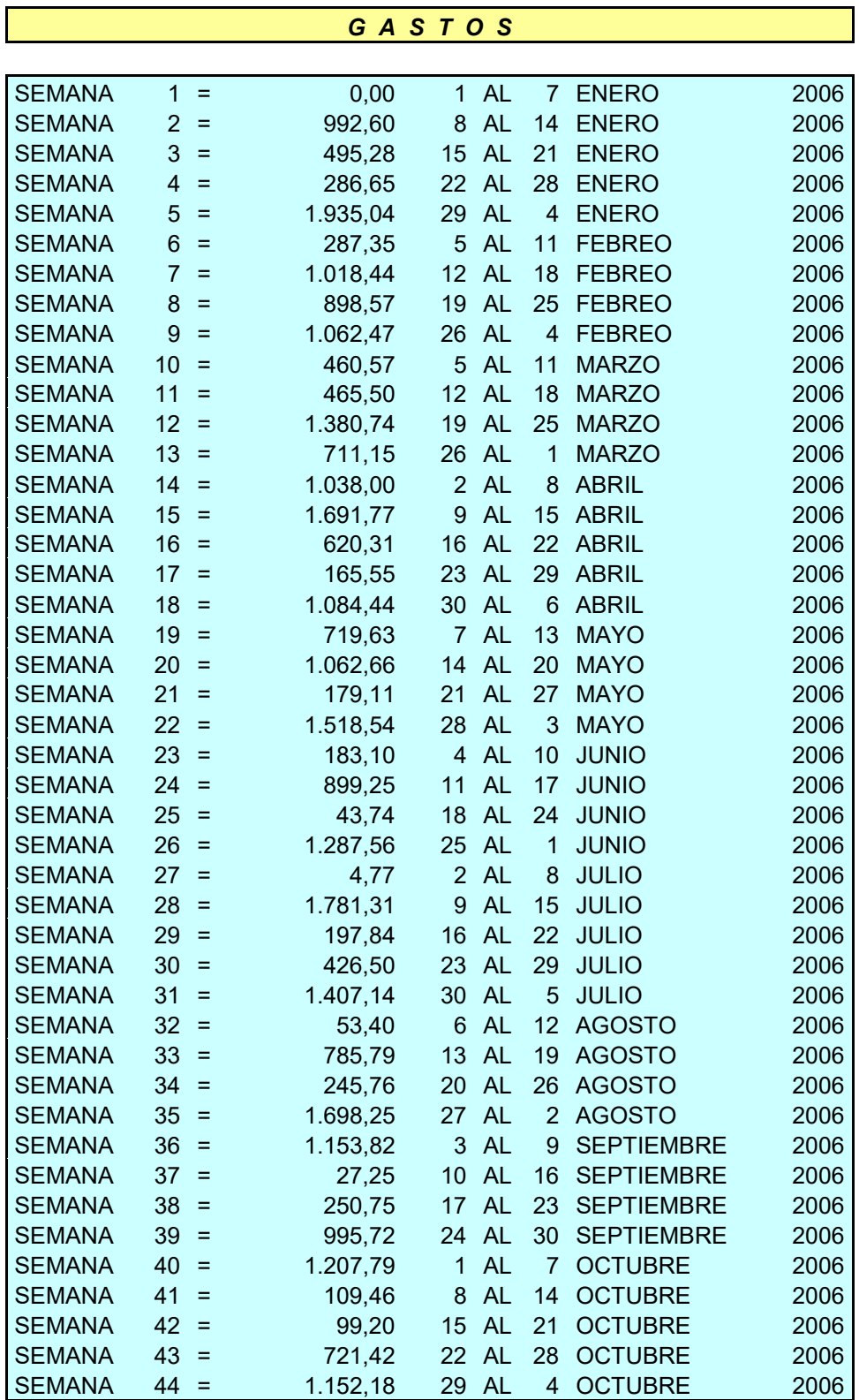

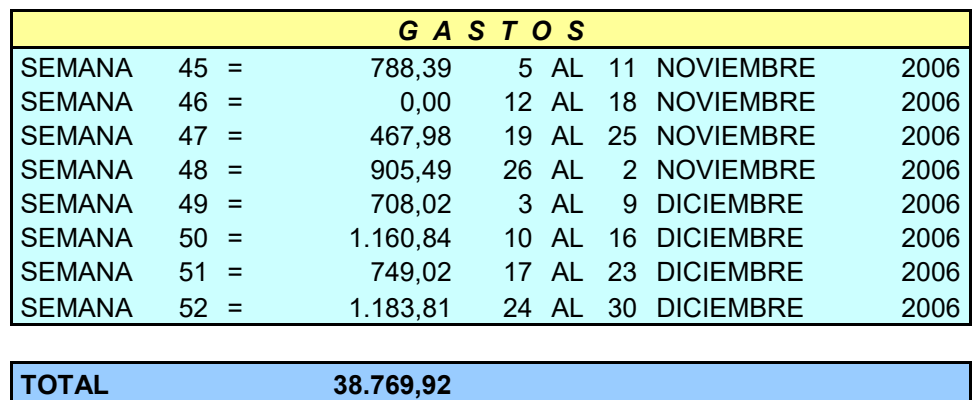

## **ANEXO 5 –TABLA DE LOS INGRESOS Y EGRESOS SEMANALES**

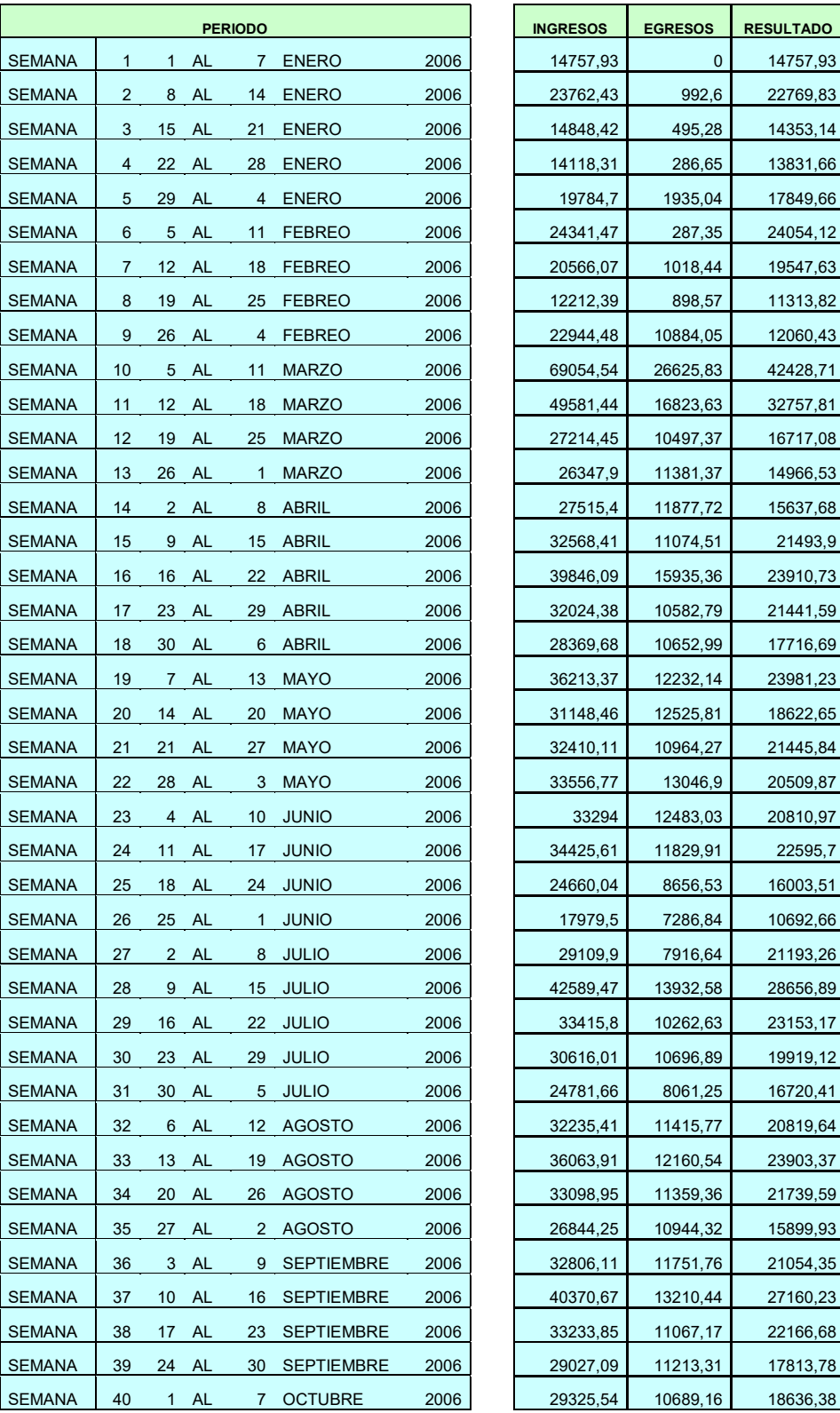

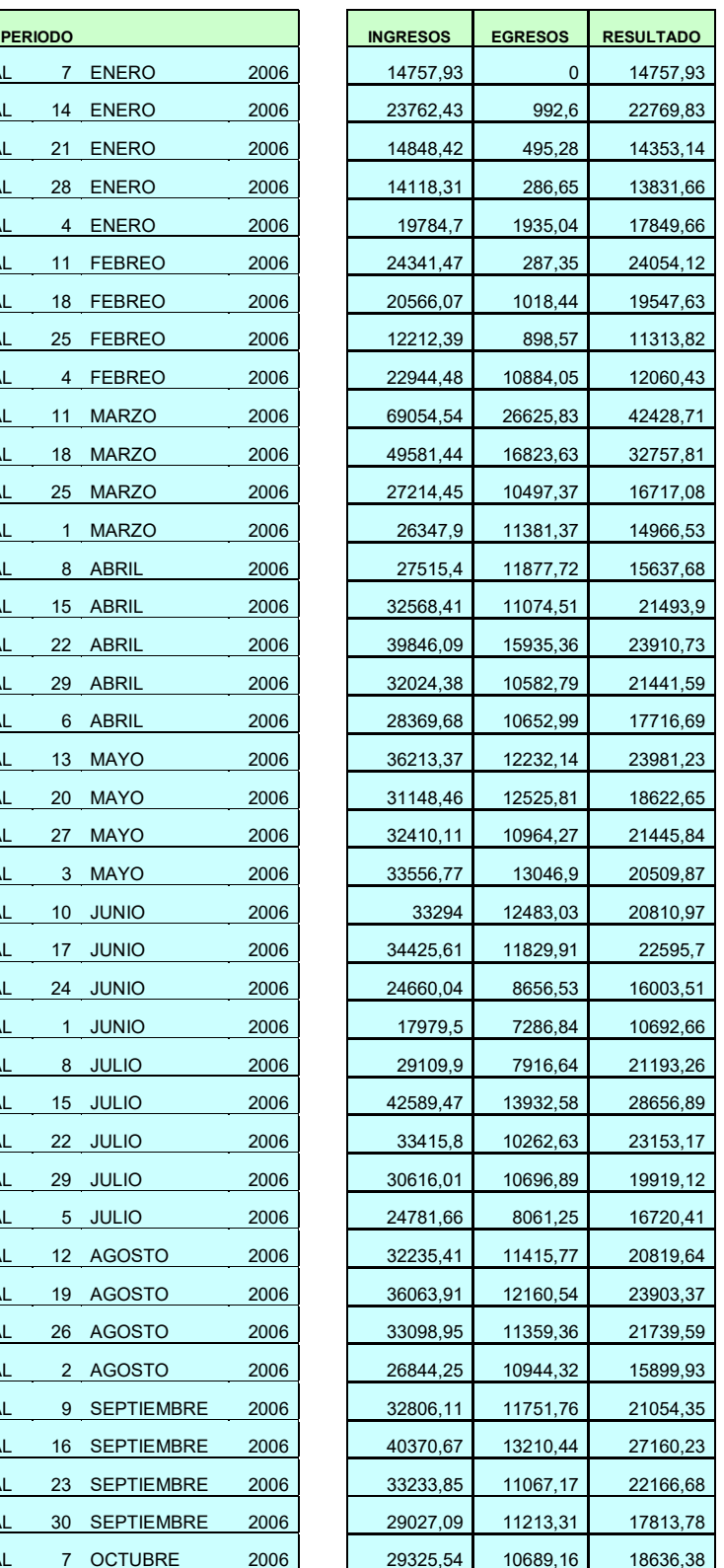

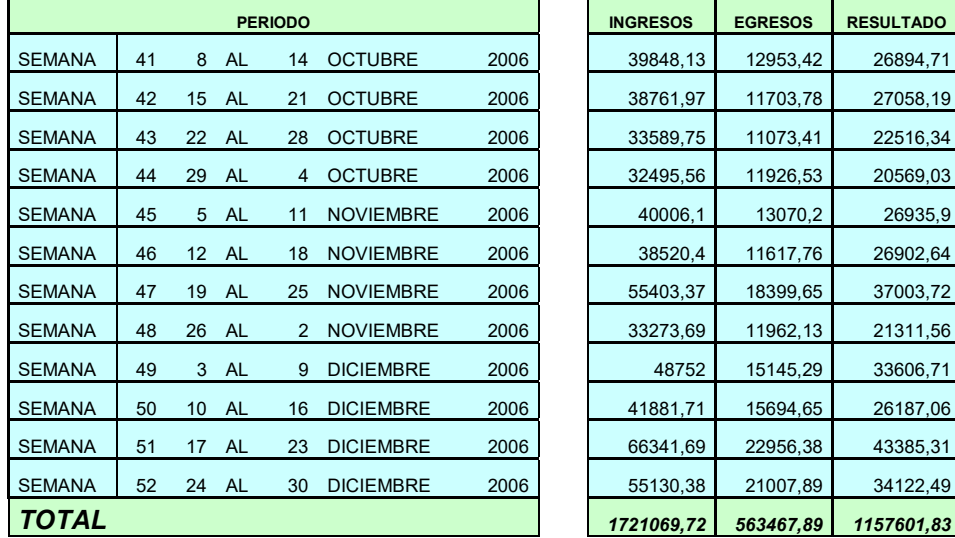

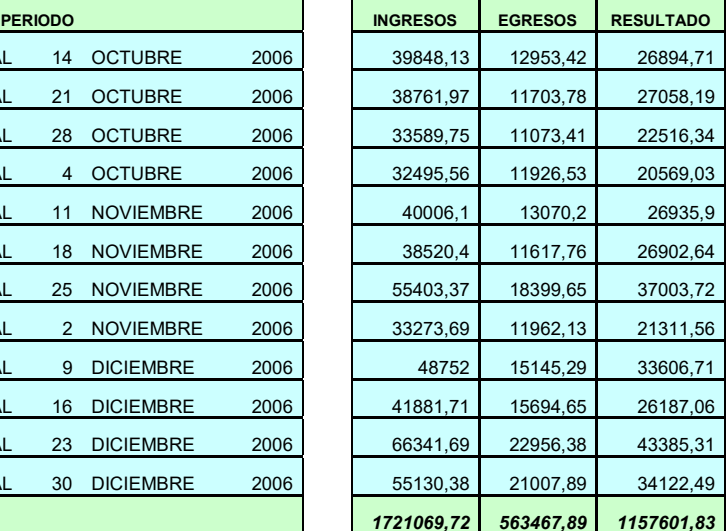